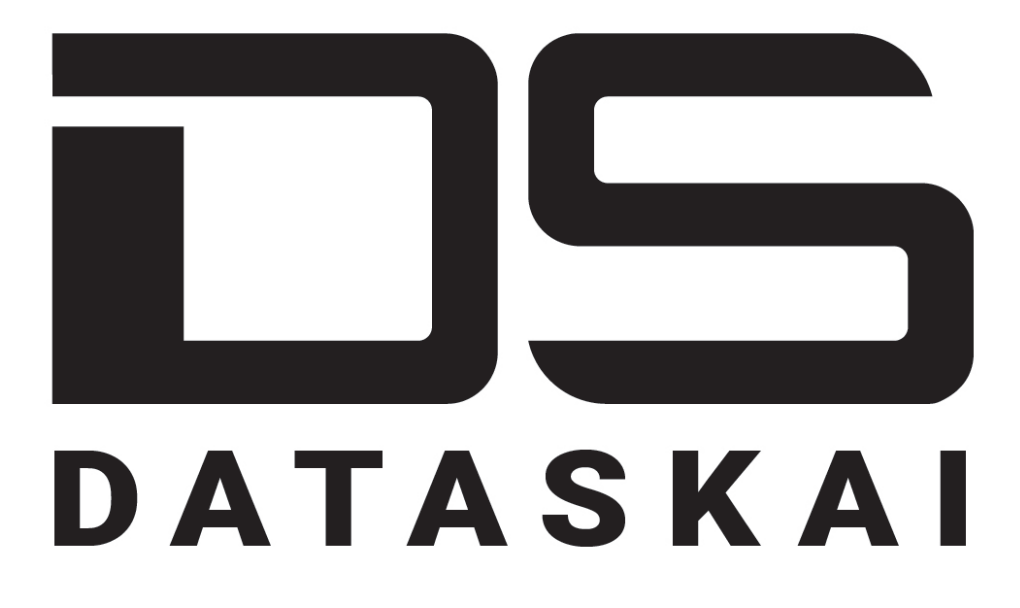

# Фреймворк для AI/ML-проектов

(R&Dверсия)

Руководство пользователя Middle Data Scientist

# **Skoltech**

Веб-страница проекта: http://dataskai.com

# **Содержание**

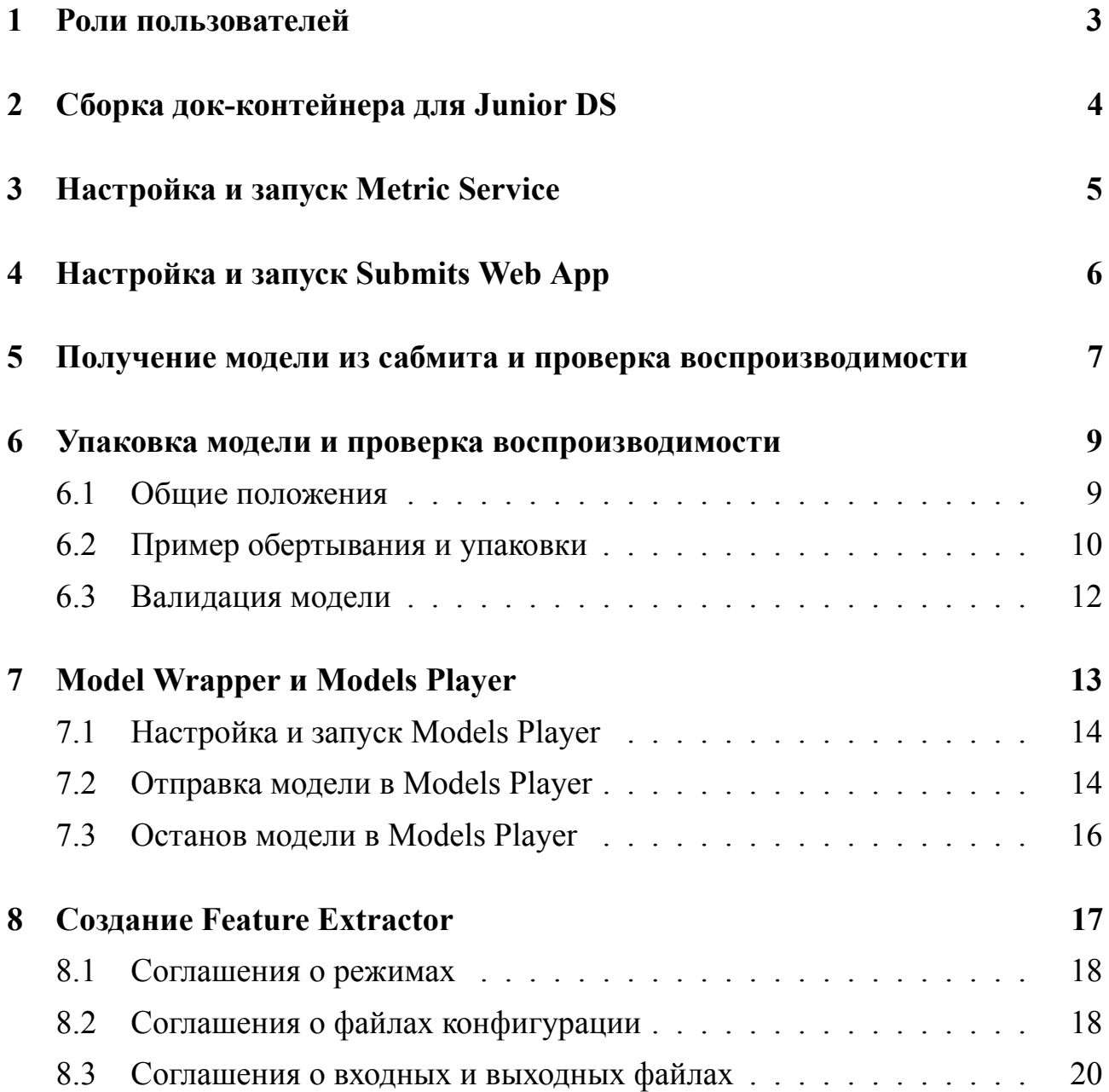

# 1 Роли пользователей

В настоящем руководстве мы придерживаемся разделения всех дата саентистов (DS далее в этом документе), связанных с проектом проектом, на три группы:

### **Junior DS**

Типичные задачи:

Выполнить исследовательский анализ данных (EDA),

создать и представить работу над моделями для задач DS.

### **Middle DS**

Типичные задачи:

- проверка моделей,
- создание и проверка экстракторов функций,
- развертывание служб DATASKAI.

### **Senior DS**

Типичные задачи:

- управление определениями задач DS,
- создание и проверка моделей предметной области.
- отслеживание результатов задач.

### **2 Сборка док-контейнера для Junior DS**

Настройка среды для каждого дата саентиста в отдельности может занять очень много времени. Чтобы сократить время, вы можете создать один контейнер Docker со всеми необходимыми библиотеками и предоставить его Junior DS. Различные окружения также могут повлиять на воспроизводимость результатов. На одном сервере легко запускать несколько контейнеров, что позволяет масштабировать команду. Конкретные инструменты, установленные в контейнере, зависят от задачи.

Мы подготовили контейнер ds base docker с базовым набором инструментов. Перед тем, как использовать, вам нужно собрать его командой:

./build

Затем его можно запустить локально или на сервере:

docker run --rm -it idcp/jupyter: \$YOUR TAG /bin/bash

Вы также можете указать разные порт и имя для запуска контейнера на сервере для разных дата саентистов:

```
docker run --name data_scientist_1 -p 10001:8888 --rm -it
,→ idcp/jupyter:$YOUR_TAG /bin/bash
docker run --name data scientist 2 -p 10002:8888 --rm -it
,→ idcp/jupyter:$YOUR_TAG /bin/bash
```
# **3 Настройка и запуск Metric Service**

Чтобы автоматически рассчитывать метрики для сабмитов, вам необходимо настроить и запустить Metric Service. Подробно процесс описан в Руководстве администратора. Опции Metric Service позволяют настроить его таким образом, чтобы он рассчитывал набор различных метрик сразу для нескольких задач. Таким образом, вам не нужно запускать несколько экземпляров серсиса для решения нескольких задач.

# **4 Настройка и запуск Submits Web App**

Чтобы просмотреть рассчитанные метрики для сабмитов, необходимо запустить Submits Web App. Процесс настройки и запуска подробно описан в Руководстве администратора.

Параметры Submit Web App позволяют отображать таблицу результатов для нескольких проектов и различных задач в рамках этих проектов. Таким образом, один экземпляр сервиса может использоваться для всех проектов.

После запуска Submit Web App вы можете просматривать отправленные материалы, сортировать их по разным столбцам, а также выполнять поиск по этим столбцам:

| Submit panel<br>ammiak_future_2h - ammiak_pressure_Tm06_regression_future_2h_v1                                                                                                    |                     |                                                                        |                    |                          |               |                        |  |
|----------------------------------------------------------------------------------------------------|---------------------|------------------------------------------------------------------------|--------------------|--------------------------|---------------|------------------------|--|
| <b>Change Visibility</b><br>$\Box$ id<br>$\triangledown$ creation ts<br>nodel name<br>$\sqrt{ }$ mae<br>$\Box$ mape<br>$\sqrt{ }$ rmse<br>$\Box$ mse<br>nodel version<br>$\Box$ tags<br>$\sqrt{ }$ author<br>feature mining comments |                     | Home / ammiak_future_2h - ammiak_pressure_Tm06_regression_future_2h_v1 | Search field -     |                          |               |                        |  |
|                                                                                                    | <b>Download CSV</b> | Reload table Show 25 e entries                                         | Button for sorting |                          |               | Search:                |  |
|                                                                                                    | creation_ts         | model_name                                                             | mae                | $\blacktriangle$<br>rmse | model_version | author                 |  |
|                                                                                                    | 1559555332          | RANSACRegressor                                                        | 0.9642             | 2.4966                   | 246           | Alexander.Vasin        |  |
|                                                                                                    | 1559286199          | RANSACRegressor                                                        | 0.9644             | 2.497                    | 238           | Alexander.Vasin        |  |
|                                                                                                    | 1559288418          | RANSACRegressor                                                        | 0.9649             | 2.4972                   | 239           | Alexander.Vasin        |  |
| model feature columns                                                                                                    | 1559564546          | RANSACRegressor                                                        | 0.9648             | 2.4972                   | 268           | Alexander.Vasin        |  |
|                                                                                                    | 1560226874          | RANSACRegressor                                                        | 0.9684             | 2,5008                   | 335           | Alexander.Vasin        |  |
|                                                                                                    | 1558684452          | Earth                                                                  | 0.9744             | 2.5009                   | 44            | Andrey.Kalmykov        |  |
|                                                                                                    | 1558685455          | Earth                                                                  | 0.9744             | 2.5009                   | 45            | Andrey.Kalmykov        |  |
|                                                                                                    | 1559738211          | RANSACRegressor                                                        | 0.9624             | 2.5011                   | 292           | Alexander.Vasin        |  |
|                                                                                                    | 1558608774          | Earth                                                                  | 0.9746             | 2.5017                   | 43            | Andrey.Kalmykov        |  |
|                                                                                                    | 1560426685          | RANSACRegressor                                                        | 0.9629             | 2.502                    | 346           | Alexander.Vasin        |  |
|                                                                                                    | 1559123433          | RANSACRegressor                                                        | 0.96               | 2.5022                   | 213           | Alexander.Vasin        |  |
|                                                                                                    | 1559126761          | RANSACRegressor                                                        | 0.96               | 2.5022                   | 216           | Alexander.Vasin        |  |
|                                                                                                    | 10000000000         | 7.110107                                                               | 0.00               | $0 - 0.00$               | $\sim$        | And the Company of the |  |

Рис. 1. Интерфейс Submits Web App

#### $\overline{\mathbf{5}}$ Получение модели из сабмита и проверка воспроизводимости

Прежде чем переносить модель в сервис, восстановим ее из данных submit и проверим воспроизводимость, то есть сравним выходные результаты.

Для восстановления модели из submit потребуются следующие поля:

— model feature columns – используемые функции;

— model fill na values – для заполнения пропущенных значений;

— data scaler gridfs id - преобразователь предварительной обработки данных;

— model gridfs  $id - \text{cama moqents}$ ;

— result gridfs  $id$  – прогнозы для тестовых данных.

Первые два из них – простые списки, остальные – объекты, которые нужно запросить у MongoDB GridFS и распаковать из двоичного формата с помощью **KTACCA Fileworker** 

```
feature cols = submit['model feature columns']
fillna values = submit['model fill na values']
scaler in gridfs = submit['data scaler gridfs id']
model in gridfs = submit['model gridfs id']
result in gridfs = submit['result gridfs id']
import gridfs
import pymongo
from submitter import DEFAULT SUBMITS COLLECTION
db config = TASK CONFIG['mongo config']client = pymongo.MongoClient(db config['host'], port=db config['port'])
db = client [db config['db']]gridfs instance = gridfs.GridFS(db, collection=DEFAULT SUBMITS COLLECTION)
scaler blob = gridfs instance.get(scaler in gridfs).read()
model blob = gridfs instance.get(model in gridfs).read()
result blob = gridfs instance.get(result in gridfs).read()
from fileworker import FileWorker
fileworker = FileWorker()scaler = fileworker.convert binary to object(scaler blob)
model = fileworker.convert binary to object(model blob)
result = fileworker.convert binary to df(result blob)
```

```
X_t = X_t + \text{dist} = X_t \text{test} \text{if} \text{if} \text{if} \text{if} \text{if} \text{if} \text{if} \text{if} \text{if} \text{if} \text{if} \text{if} \text{if} \text{if} \text{if} \text{if} \text{if} \text{if} \text{if} \text{if} \text{if} \text{if} \text{if} \text{if} 
fillna_values_for_df = dict(zip(feature_cols, fillna_values))
filled X test = X test .fillna(fillna values for df)
scaled X test = scaler.transform(filled X test)
```
reproduced result = model.predict proba(scaled X test)[:, 1].tolist()

После чего появилась возможность сравнения результатов:

| Submit panel<br>ammiak_future_2h - ammiak_pressure_Tm06_regression_future_2h_v1                                                                                                    |                                                     |                                                                        |                |                           |               |                                   |  |
|----------------------------------------------------------------------------------------------------|-----------------------------------------------------|------------------------------------------------------------------------|----------------|---------------------------|---------------|-----------------------------------|--|
| <b>Change Visibility</b><br>$\Box$ id<br>$\triangleright$ creation ts<br>nodel name<br><b>Z</b> mae<br>$\Box$ mape<br>$\sqrt{ }$ rmse<br>$\Box$ mse<br>nodel version<br>$\Box$ tags<br>$\sqrt{ }$ author<br>feature mining comments |                                                     | Home / ammiak_future_2h - ammiak_pressure_Tm06_regression_future_2h_v1 | Search field - |                           |               |                                   |  |
|                                                                                                    | Reload table Show $25 \div$ entries<br>Download CSV |                                                                        |                | <b>Button for sorting</b> |               |                                   |  |
|                                                                                                    | creation_ts                                         | model_name                                                             | mae            | А<br>rmse                 | model version | author                            |  |
|                                                                                                    | 1559555332                                          | RANSACRegressor                                                        | 0.9642         | 2.4966                    | 246           | Alexander, Vasin                  |  |
|                                                                                                    | 1559286199                                          | RANSACRegressor                                                        | 0.9644         | 2.497                     | 238           | Alexander, Vasin                  |  |
|                                                                                                    | 1559288418                                          | RANSACRegressor                                                        | 0.9649         | 2.4972                    | 239           | Alexander, Vasin                  |  |
| model feature columns                                                                                                    | 1559564546                                          | RANSACRegressor                                                        | 0.9648         | 2.4972                    | 268           | Alexander.Vasin                   |  |
|                                                                                                    | 1560226874                                          | RANSACRegressor                                                        | 0.9684         | 2,5008                    | 335           | Alexander.Vasin                   |  |
|                                                                                                    | 1558684452                                          | Earth                                                                  | 0.9744         | 2.5009                    | 44            | Andrey.Kalmykov                   |  |
|                                                                                                    | 1558685455                                          | Earth                                                                  | 0.9744         | 2.5009                    | 45            | Andrey.Kalmykov                   |  |
|                                                                                                    | 1559738211                                          | RANSACRegressor                                                        | 0.9624         | 2.5011                    | 292           | Alexander.Vasin                   |  |
|                                                                                                    | 1558608774                                          | Earth                                                                  | 0.9746         | 2.5017                    | 43            | Andrey.Kalmykov                   |  |
|                                                                                                    | 1560426685                                          | RANSACRegressor                                                        | 0.9629         | 2.502                     | 346           | Alexander.Vasin                   |  |
|                                                                                                    | 1559123433                                          | RANSACRegressor                                                        | 0.96           | 2.5022                    | 213           | Alexander.Vasin                   |  |
|                                                                                                    | 1559126761                                          | RANSACRegressor                                                        | 0.96           | 2.5022                    | 216           | Alexander.Vasin                   |  |
|                                                                                                    | 10000000000                                         | 7.110107                                                               | $\sim$ $\sim$  | 0.5000                    | $\sim$        | And the Company of the Company of |  |

Рис. 2. Проверка воспроизводимости после восстановления представленной модели

#### Упаковка модели и проверка воспроизводимости 6

#### Общие положения  $6.1$

Для упаковки модели необходимо:

— обернуть модель – подготовить файл с классом модели с помощью компонента Model Wrapper;

— подготовить конфигурацию модели, которая должна находиться в файле  $\leq$ models dir $\geq$ /configs/config.json;

- выделить необходимые объекты и изменить требуемые значения;

— подготовить каталог конкретной модели со всеми необходимыми файла-МИ.

Каталог модели должен иметь следующую структуру:

```
\rightarrow model directory
\vert \ \vert configs
  \Box config. ison
\vert \ \vert data
| | model_wrapper
 L model.py
Гле:
```
— configs – папка с файлом конфигурации модели; — data – необязательный каталог, дополнительные данные (например, файл pickles), необходимые для инициализации модели; — model wrapper – папка с содержимым компоненra model wrapper; — model.py – модуль Python, описывает методы инициализации, прогнозирования и выключения модели.

### Примечание

Имя каталога модели используется в Models Player в качестве идентификатора модели (параметр model id).

Конфигурация обернутой модели записывается в виде json-файла и помещается в директорию configs. Пример конфигурации модели показан ниже:

```
\mathcal{L}"model name": "sum model",
    "host": "localhost:10005",
    "model filename": "sum model.py",
    "model class name": "AllSumModel",
    "message": "Name of formulated problem",
    "model features": ["feature 1", "feature 9", "feature 10"],
```

```
"feature name aliases":
    \{"feature 9": "main feature",
         "feature 10": "feature 3",
    \mathcal{F}"tags": ["is prod model"],
    "logging level": "info"
\mathcal{L}
```
Файл конфигурации содержит следующие обязательные поля:

— model name – название модели, например Ridge, AllSumModel и др.; обратите внимание, что это не идентификатор модели;

— host – адрес (хост и порт) для сервера gRPC с упакованной моделью;

— model filename – имя файла Python, который содержит класс с методами инициализации, прогнозирования и завершения модели;

— model class name – имя класса Python, который используется для описания модели в модуле <model filename>;

— message – название текущей сформулированной проблемы;

— model features – список функций, используемых моделью;

— feature name aliases – словарь с псевдонимов функций в формате {true name: alias}; после применения псевдонимов старые имена теряются;

— tags – ключевые слова для выбора способа работы с моделью, например тег is prod model означает, что модель должна использоваться в производстве;

— logging level – уровень ведения журнала, может быть «информация», «предупреждать», «ошибка» и т. д.

Эти поля обязательны, но возможно внесение любых дополнений в этот конфигурационный файл.

#### $6.2$ Пример обертывания и упаковки

Ниже приводится пример обертывания и упаковки модели.

```
import pickle
```

```
with open('my model wrapped/data/fillna values.json', 'w') as f:
    json.dump(fillna values for df, f)
with open('my_model_wrapped/data/scaler.pkl', 'wb') as f:
    pickle.dump(scaler, f)
with open('my model wrapped/data/model.pkl', 'wb') as f:
    pickle.dump(model, f)
```
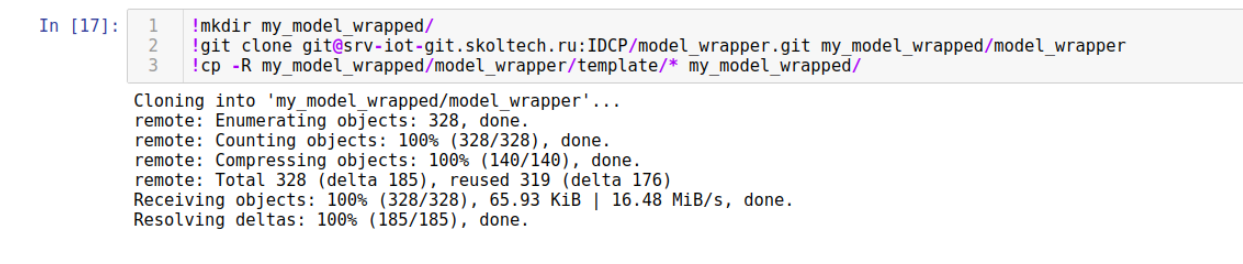

### Рис. 3. Клонирование репозитория Model Wrapper и подготовка структуры каталогов

Подготовка класса модели (с удаленными комментариями):

```
my model wrapped py content = \setminus\mathbf{I} \mathbf{I} \mathbf{I}import json
import os
import pickle
import sys
import numpy as np
sys.path.append(os.path.dirname(os.path.realpath(__file__)))
from model_wrapper.src.model_abstract_wrapper import ModelAbstractWrapper
class MyModelWrapped(ModelAbstractWrapper):
    def model_init(self, model_parameters=dict()):
        with open('data/model.pkl', 'rb') as f:
            self.model = pickle.load(f)with open('data/fillna values.json', 'r') as f:
            self.fillna values = json.load(f)with open('data/scaler.pkl', 'rb') as f:
            self.scaler = pickle.load(f)
    def predict(self, X):
        inds = np.where(np.isnan(X))X[inds] = np.take(list(self.fillna values.values()), inds[1])X = self.scaler.transform(X)return self.model.predict prob(X)[:, 1]def shutdown(self):
        pass
''''
with open('my_model_wrapped/model.py', 'w') as f:
    f.write(my_model_wrapped_py_content)
   Конфигурация модели:
with open('my_model_wrapped/configs/template_config.json', 'r') as f:
```

```
config = json.load(f)
```

```
config['model name'] = 'my model'# model name
config['model filename'] = './model.py'# main model filename
config['message'] = 'ENG 2 FUEL FILTER CLOG'
                                               # task message
config['model_class_name'] = 'MyModelWrapped' # model class name
config['model_features'] = feature cols
                                               # used features
config['window'] = 21# prediction horizon
with open('my_model_wrapped/configs/config.json', 'w') as f:
    json.dump(config, f, indent=2)
```
Последний шаг – архивация каталога модели:

!tar -czf my\_model\_wrapped.tar.gz my\_model\_wrapped/

В результате получили упакованную и готовую к отправке в сервис Models Player модель.

#### 6.3 Валидация модели

Перед отправкой проверим упакованную модель. Существует сценарий send lines to model.py, предназначенный для получения нескольких строк прогнозов (только один раз после запуска сценария). Нам нужно подготовить небольшой фрагмент данных, запустить сценарий и сравнить прогнозы с фактически-MИ.

```
df = X test[feature cols].head(5)df.to csv('my model wrapped/partial test input.tsv', header=None, sep='\t',
\rightarrow index=None)
import subprocess
import time
command = ('cd my_model_wrapped/ && '
    'python3 model wrapper/src/model runner.py --config ./configs/config.json
    \rightarrow --port 10005 '
\lambdasubprocess. Popen ([command], shell=True)
time.sleep(3) # model starting will take some time
```
Как видно, получены идентичные результаты (рис. 4).

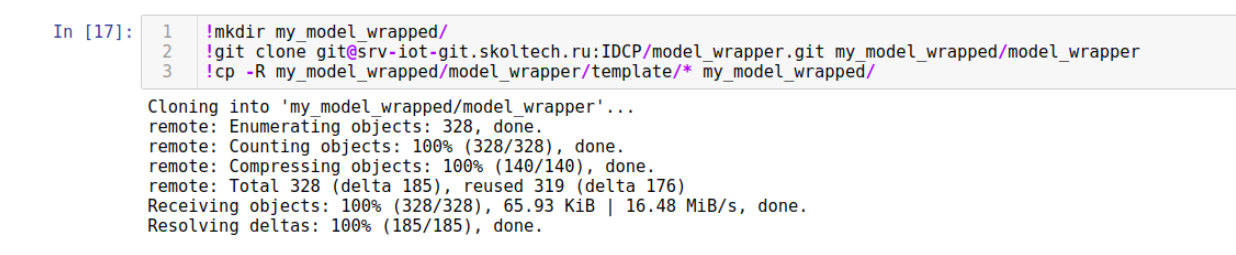

Рис. 4. Использование скрипта send lines to model и сравнение результатов.

### **7 Model Wrapper и Models Player**

Использование моделей машинного обучения в качестве веб-сервиса важно в случае, когда необходима потовая передача данных для вывода ( и получения прогнозов на основе новых данных). Таким образом, модель запускается однократно, а не каждый раз перед выводом. Также важно, чтобы одновременно было доступно много разных моделей машинного обучения.

**Models Player** – веб-сервис контроллера моделей. Он предоставляет HTTP API, который позволяет пользователю управлять моделями машинного обучения: запускать и останавливать их, делать прогнозы, получать рабочую статистику и т. д.

**Model Wrapper** используется для упаковки модели перед архивацией и отправкой для использования в Models Player.

#### Настройка и запуск Models Player 7.1

Свойства из model player /../ config / default config.json используются по умолчанию, если не передан аргумент config path. Вы можете изменить хост, порт, связанные с моделью пути и параметры запуска. Также существует возможность передавать параметры через переменные среды. См. Руководство администратора для получения полного списка свойств и команд для запуска Models Player.

Чтобы запустить Models Player (также можно использовать образ Docker):

```
import subprocess
import time
command = ('cd ../../../model player/scripts/ && '
    './start.sh'
\mathcal{L}
```

```
subprocess. Popen ([command], shell=True)
```
Для упрощения запросов GET / POST существует Python-оболочка models player requests:

```
import models player requests
models_player = models_player_requests.Requests(
    host='0.0.0.0',
    port='9066',
\lambda
```
#### $7.2$ Отправка модели в Models Player

Каждая модель в Models Player имеет собственное независимое состояние: ее можно архивировать, запускать или останавливать. Для переходов между этими состояниями, добавления и удаления моделей, получения прогнозов и различной статистики предоставляется НТТР АРІ (рис. 5).

См. Описание интерфейса для управления жизненным циклом моделей с помощью Models Player API.

Отправка упакованной модели — см. рис. 6.

Запуск обернутой модели — см. рис. 7.

Получение прогнозов — см. рис. 8.

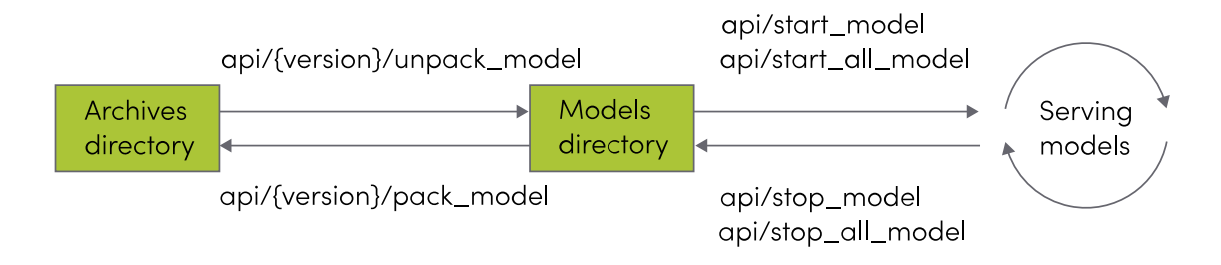

Рис. 5. Состояния модели в Models Player

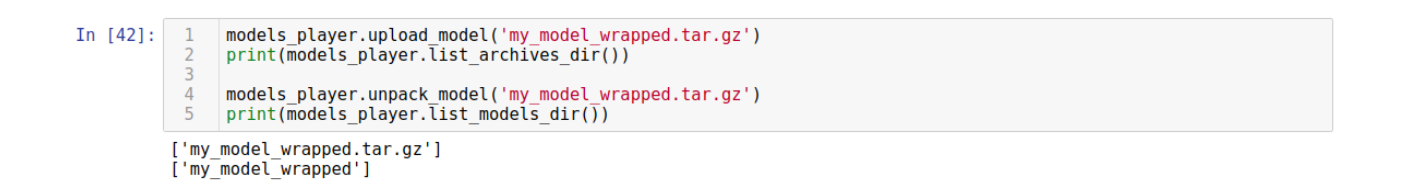

### Рис. 6. Результат загрузки и распаковки модели

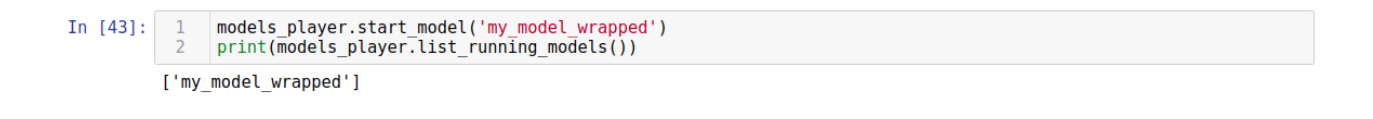

Рис. 7. Результат запуска модели

.

| In $[44]$ : | model settings = models player.get models settings(model id='my model wrapped')<br>used features = model settings['model config']['model features']<br>models player.predict batch('my model wrapped', df[used features].values.tolist())     |
|-------------|----------------------------------------------------------------------------------------------------|
|             | $Out[44]:$ [{'y pred': 0.0013861564747873428},<br>$\{ 'y \text{ pred}' : 0.0013861564747873428 \}$ ,<br>$\{ 'y \text{ pred}' : 0.0010746891469505262 \},$<br>${'}$ y pred': 0.0006832766778644246},<br>${'}$ y pred': 0.0006832766778644246}] |

Рис. 8. Прогностические данные от модели на Models Player

# **7.3 Останов модели в Models Player**

Используйте stop\_model, чтобы остановить определенную модель:

models player.stop model('my model wrapped')

Для полного удаления модели требуются дополнительные действия (см. рис. 9).

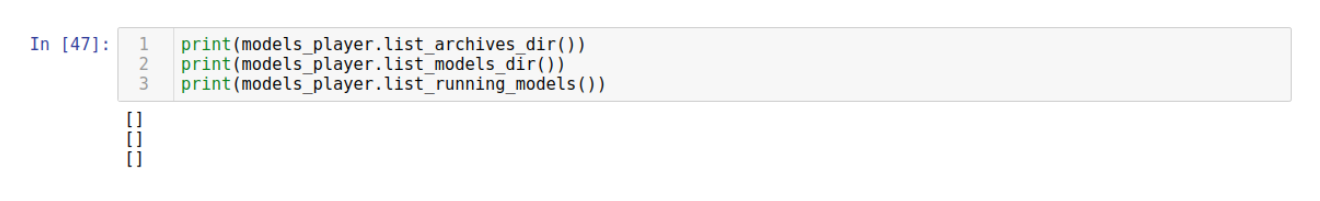

Рис. 9. Текущее состояние Models Player

# **8 Создание Feature Extractor**

Feature Extractor (экстрактор признаков) – программа, запускаемая службой Feature Builder для извлечения признаков из необработанных данных. Feature Extractor использует контейнер докеров службы Feature Builder, поэтому в этом контейнере должны учитываться все зависимости. Обычно они переносятся из контейнера DS в контейнер службы Feature Builder.

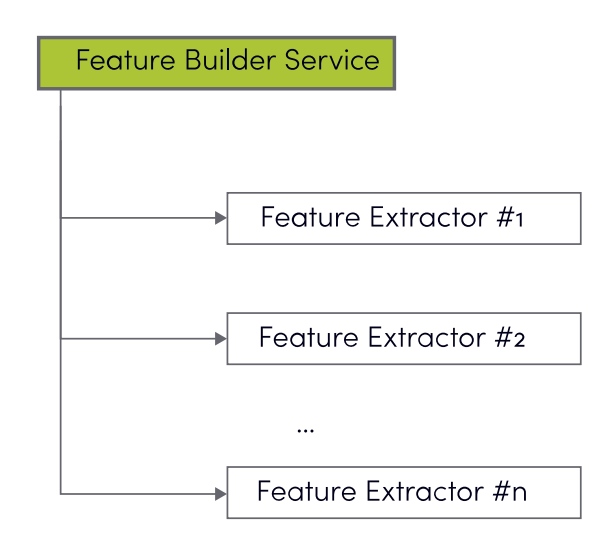

Рис. 10. Сервис Feature Builder и экстрактор признаков

Архитектура экстрактора функций предназначена для быстрого внедрения, разработки и отладки в локальной среде. В случае сбоя служба Feature Builder оставляет входные и выходные файлы в каталоге, поэтому процесс сборки можно изолировать и отладить.

Каталог типичного экстрактора функций показан ниже:

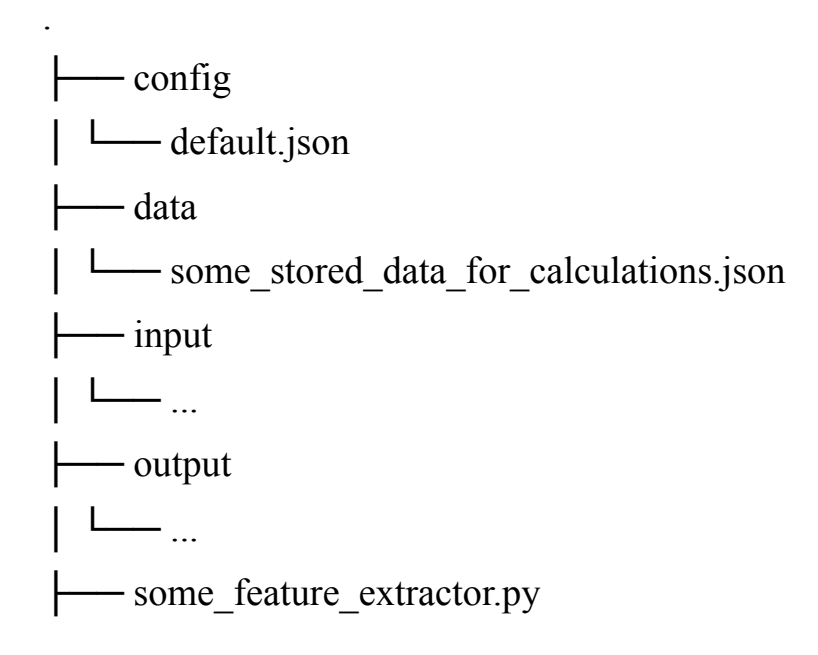

 $L$  make features.sh

Экстрактор признаков состоит из двух необходимых частей:

1) папки config с файлами конфигурации в формате json;

2) make features.sh – скрипта, поддерживающего следующие флаги:

- - с или -config со следующим путем к файлу конфигурации;  $-$ -1 или -input со следующей входной папкой для обработки;  $-$ -о или  $-$ output со следующей выходной папкой для хранения результатов обработки;  $-$  -гили rebuild needed data - специальный логический флаг для включения команды переустановки процессора функций

Если вам нужно реализовать собственный экстрактор признаков, необходимо знать некоторые соглашения по умолчанию:

- соглашения о режимах; - соглашения о файлах конфигурации; - соглашения о входных и выходных файлах.

#### 8.1 Соглашения о режимах

Режим преобразования – основной для экстрактора признаков, поэтому, если экстрактор вызывается без какого-либо флага, он должен принять файл default.json в качестве конфигурации, принять input как входной каталог, output как выходной каталог и произвести запуск.

Экстрактор признаков может использовать дополнительную папку данных для сохранения состояний внутренних переменных, необходимых для обработки ланных.

Режим восстановления - специальный режим для экстрактора, поэтому он должен использовать файлы из ввода, вычислять некоторое внутреннее состояние и параметры на основе этих входных данных и сохранять все необходимое для последующих вызовов преобразования.

#### 8.2 Соглашения о файлах конфигурации

Файл конфигурации экстрактора функций представляет собой json. Он должен содержать некоторые обязательные поля, а также любую произвольную информацию. Сервис Feature Builder считывает обязательные поля и использует их для различных аспектов системы.

Обязательные поля:

— feature extractor name – строковое поле с именем экстрактора признаков. Это имя будет использоваться в качестве ключа, по которому служба конструктора функций идентифицирует текущую конфигурацию экстрактора функций;

— features sources - список документов с настроенными типами данных. Каждый документ состоит из двух полей:

- filename – строка с именем файла, которая будет содержать входные данные для этого источника данных;

- datatype - строка с именем типа данных, настроенная в java Data Service:

— sources minimum time lag seconds – задержка, которая будет использоваться сервисом конструктора признаков для получения данных для расчета признаков;

— input folder – строка с относительным путем к файлу, папка для входных файлов. Если указан параметр - і или - input, это значение будет перезаписано переданным параметром командной строки;

— output folder – строка с относительным путем к файлу, папка для выходных файлов. Если указан параметр -о или -output, то это значение будет перезаписано переданным параметром командной строки;

— data folder – строка с относительным путем к файлу, папка, которая должна использоваться как хранилище вычисляемых параметров для экстрактора признаков.

Необязательное поле:

— feature extractor settings – документ, который (в случае экстрактора функций Python) передается методу преобразования экстрактора функций, его можно использовать в качестве хранилища для любых необходимых дополнительных параметров, применяемых в алгоритмах извлечения функций.

Пример конфигурации экстрактора функций (с некоторыми дополнительными необязательными полями) приведен ниже:

```
{ "feature_extractor_name": "some feats feats 90 94 97",
  "features sources": [
    \{"filename": "flights.tsv",
      "datatype": "flights"
    },
    \mathcal{L}"filename": "aids reports 01.tsv",
      "datatype": "aids reports 01"
    \mathcal{F}\mathbf{1},
  "sources minimum time lag seconds":31415926,
  "logging_filename":"./logs/some_feats_feats_90_94_97.log",
  "logging level": "INFO",
  "copy logs to stdout": true,
  "input_folder":"./input",
  "output_folder":"./output",
```

```
"data_folder":"./data",
  "feature_extractor_settings":
  {
    "postprocessing":{
      "ecw5_t5":"force_convert_to_float",
      "y1":"force convert to float",
      "y2":"force convert to float",
      "y1_1":"force_convert_to_float",
      "y2_1":"force_convert_to_float",
      "psel_1":"force_convert_to_float",
      "psel 2":"force convert to float"
    },
    "input schedule file":"flights.tsv",
    "output temporary dir":"./tmp",
    "quantiles for quantiles": "transform data.json",
    "seasonalities models": "transform models.pkl"
  }
}
```
### **8.3 Соглашения о входных и выходных файлах**

Feature Builder предоставляет необходимые файлы для ввода путем чтения файлов конфигурации, хранящихся в экстракторах функций. Один экстрактор функций может предоставлять один или несколько файлов конфигурации, поэтому один код Feature Extractor может предоставлять более одного вывода для одних и тех же входных данных. Выходные файлы хранятся как csv (для простой отладки) или parquet (для быстрой работы, будет доступно в следующих версиях DATASKAI) и должны содержать обязательные поля индекса в соответствии с конфигурацией задачи и конфигурацией сервиса Feature Storage. Выходные файлы должны быть записаны процессом в переданную выходную папку.

### **Внимание**

Экстрактор функций – программа для преобразования данных, и во время преобразования она не должна вызываться. Другими словами, программа не должна сохранять, загружать данные, либо каким-либо образом подключаться к другому внешнему хранилищу состояний во время работы в режиме преобразования. Это ограничение необходимо из-за внешнего ограничения службы Feature Builder: он может предоставлять файлы в папке input в произвольном порядке и без каких-либо гарантий сортировки данных.